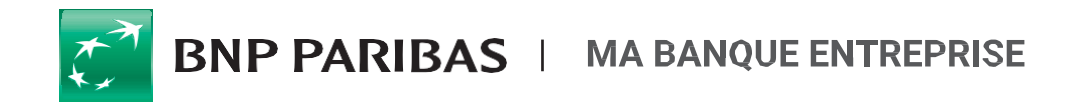

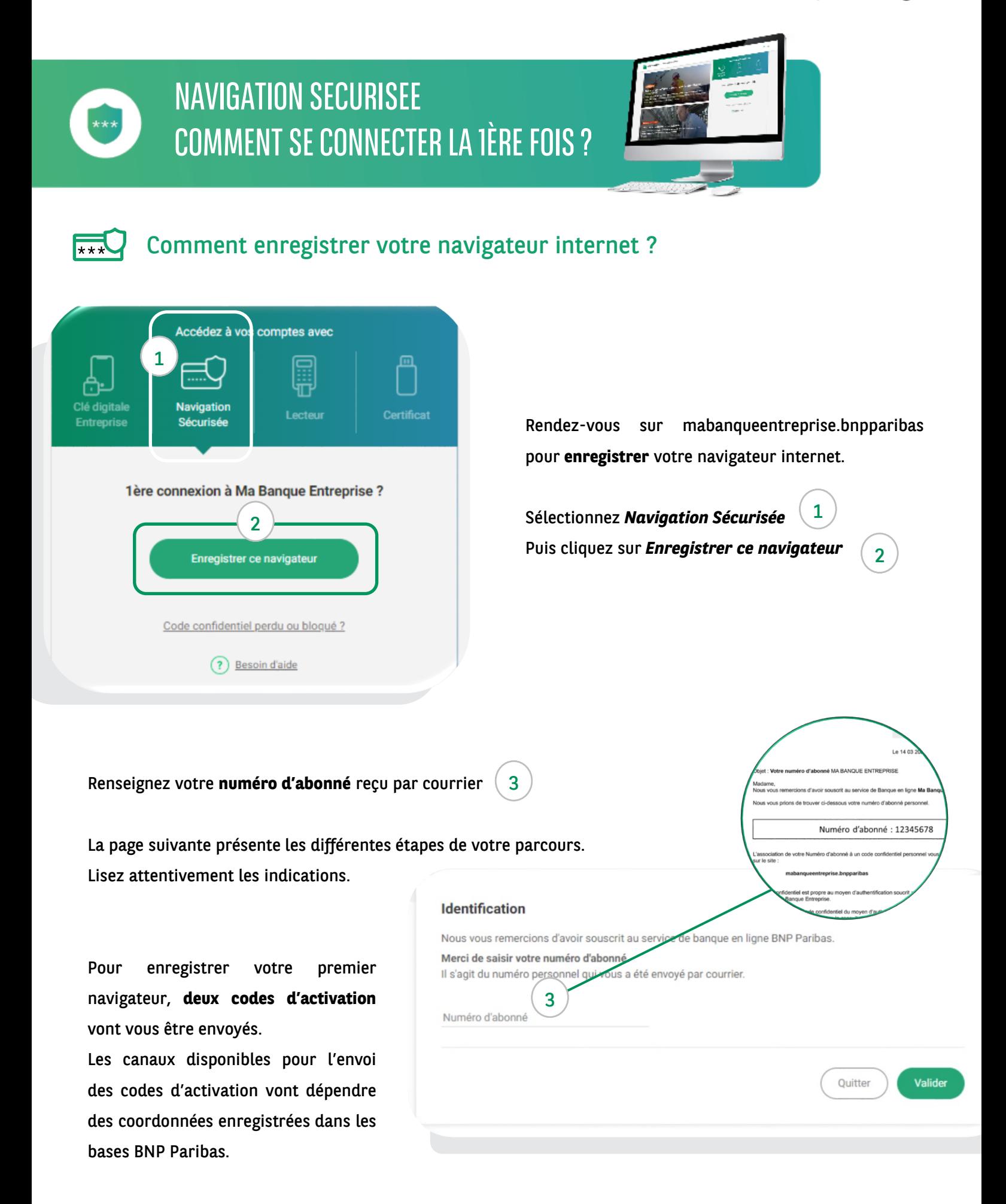

### Premier code d'activation

Sélectionnez le canal de réception du 1er code d'activation : e-mail/SMS ou courrier. Validez votre choix. 5 4

A l'étape suivante, renseignez le code d'activation reçu.

> *A noter ! S*i vos adresse mail ou numéro de téléphone portable ne sont pas enregistrés dans nos bases, le 1er code d'activation sera envoyé par courrier postal.

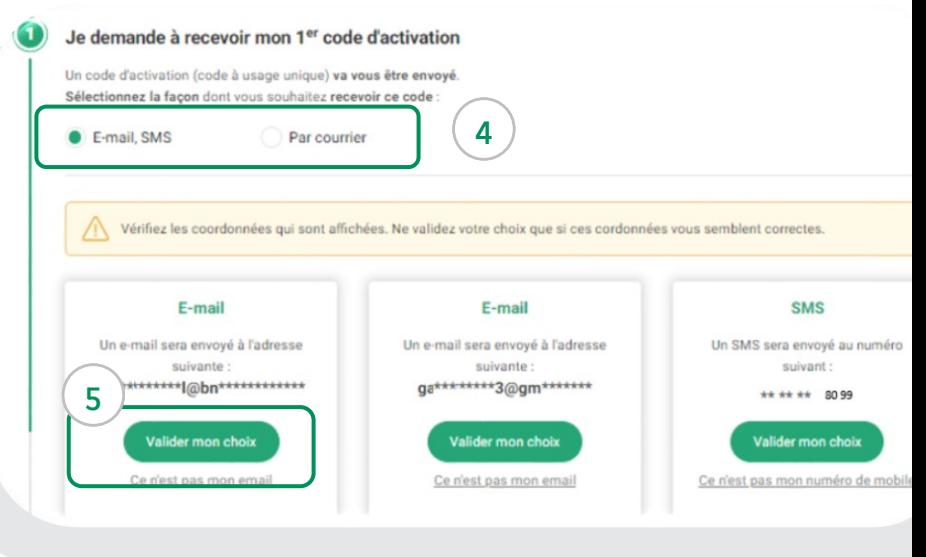

Si vous avez choisi l'envoi par **courrier**, vous pouvez quitter le parcours et vous reconnectez dans quelques jours une fois le courrier reçu. Sur la page de connexion Navigation Sécurisée, cliquez sur **Enregistrer ce navigateur**  $\begin{pmatrix} 2 \end{pmatrix}$  et renseignez votre numéro d'abonné.  $\begin{pmatrix} 3 \end{pmatrix}$ Enregistrer ce navigateur  $\begin{pmatrix} 2 \end{pmatrix}$ 

#### Deuxième code d'activation

Renouvelez les étapes précédentes :  $(4$ et  $\binom{5}{5}$ 

Le canal de réception doit être différent de celui choisi précédemment lors de la réception du 1er code d'activation. Seul les canaux autorisés seront affichés à l'écran.

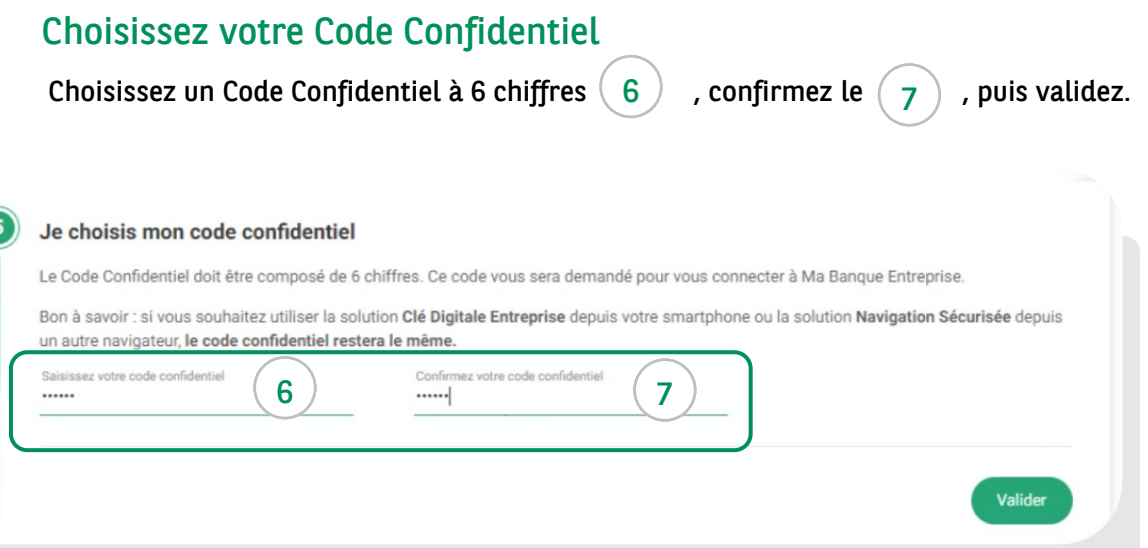

*Bon à savoir !* Votre Code Confidentiel est le même que celui utilisé pour se connecter à Ma Banque Entreprise avec la **Clé Digitale Entreprise**. **Ce code est partagé pour les deux modes d'authentification.**

## *Vous utilisez déjà la Navigation Sécurisée ou la Clé Digitale Entreprise ?*

Votre parcours d'activation est simplifié ! Pour enregistrer votre navigateur, vous n'aurez besoin que d'un seul code d'activation par courrier, mail ou SMS. Ensuite vous validez l'enregistrement de votre navigateur en indiquant votre code confidentiel (choisi lors de l'enregistrement de votre 1er appareil).

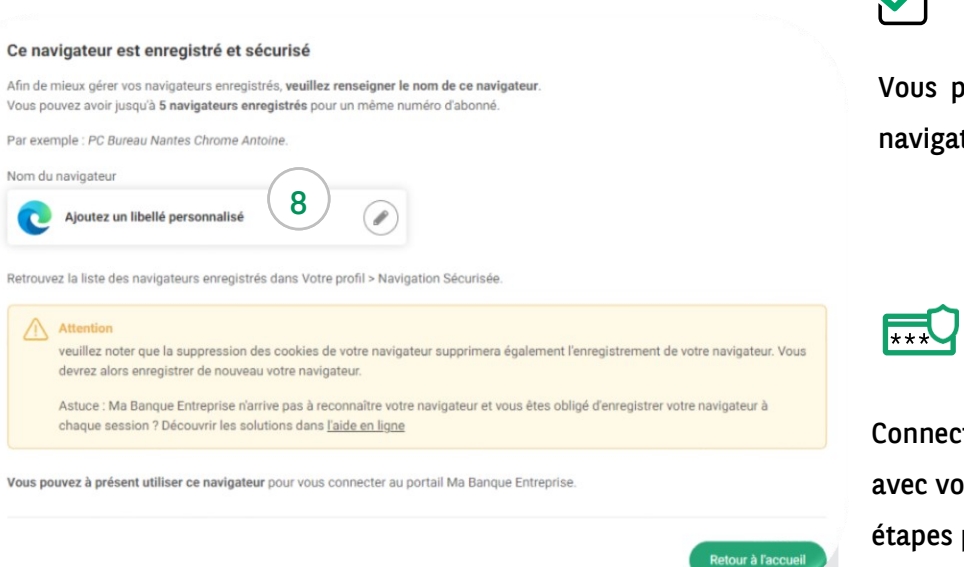

# Votre navigateur est enregistré

Vous pouvez personnaliser le nom de votre navigateur 8

### Comment enregistrer un nouveau navigateur ?

Connectez vous à mabanqueentreprise.bnpparibas avec votre nouveau navigateur, et répétez les étapes précédentes.

Vous pouvez enregistrer jusqu'à 5 navigateurs pour un même numéro d'abonné.

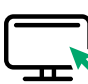

### Comment se connecter avec un navigateur enregistré ?

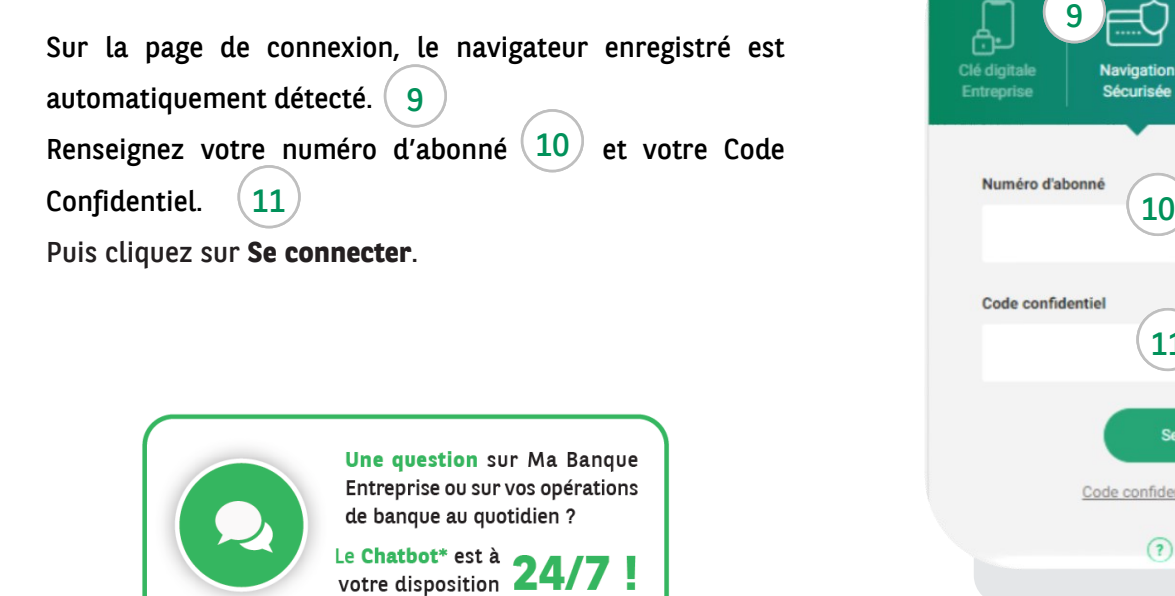

\* Dialogueur

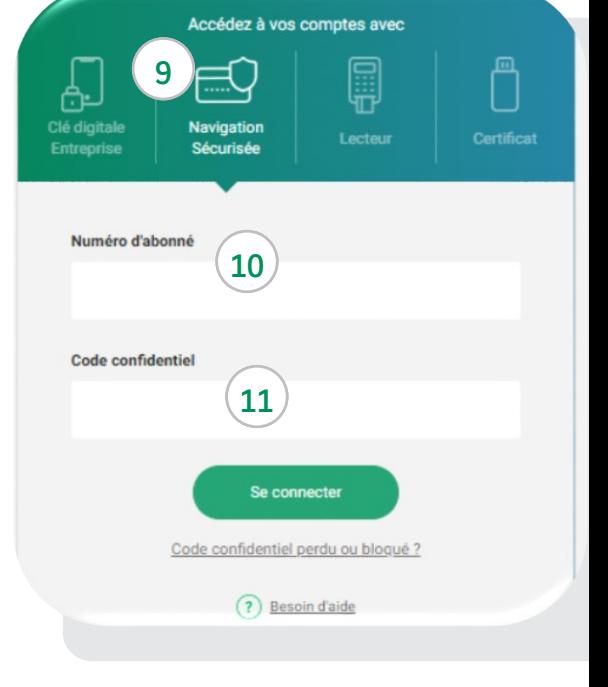

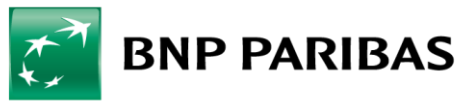

La bangue d'un monde qui change

BNP PARIBAS - S.A. au capital de €2.499.597.122 - Immatriculée sous le n° 662 042 449 RCS Paris - Identifiant C.E FR76662042449 Siège social : 16, boulevard des Italiens, 75009 Paris - ORIAS n° 07 022 735